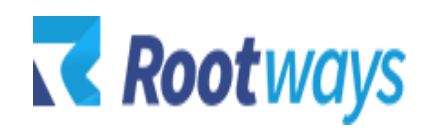

[help@rootways.com](mailto:help@rootways.com)

# NMI PAYMENT **GATEWAY**

# **USER GUIDE**

# Table of Contents

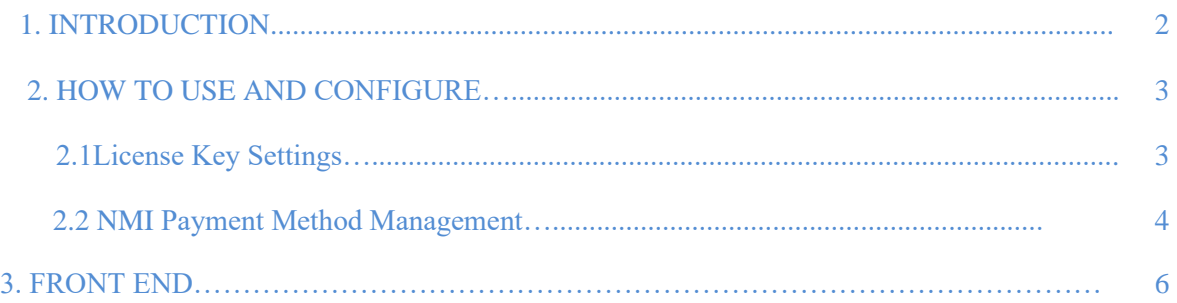

# **1. INTRODUCTION**

- Magento NMI payment gateway extension specializes for capturing payment from credit and debit card to your NMI account.
- Rootways NMI Extension is very simple to install and configure. Just enable the payment method, add your NMI information, and you can use the NMI Payment Method for your website.
- No technical knowledge required!

## **Features Listing:**

- NMI Credit Card Payment.
- Choose payment action as per your requirement, "Authorize" or "Sale"
- Full or partial refund from the Magento admin.
- Protected by AVS (Address Verification System)
- Enhanced security with CVV verification.
- Order with Multiple addresses supported.
- Enable payment options for all countries or specific.
- Set minimum and maximum order total to enable this payment method.
- On-site payment method, no need to leave Magento checkout.
- Secured by NMI Payment APIs

# **2. HOW TO USE AND CONFIGURE**

This section will guide you to configure Rootways NMI Payment Gateway Extension or NMI e-commerce API. It's very easy and fast!

# **2.1 License Key Settings:**

# Log in to **Admin Panel** and then click **STORES** →**Configuration** →**ROOTWAYS EXTENSIONS** →**NMI Payment**→**Settings.**

Below is the screenshot of NMI Payment Gateway license key settings. Please enter license key for this extension that was emailed by us to you after your purchase.

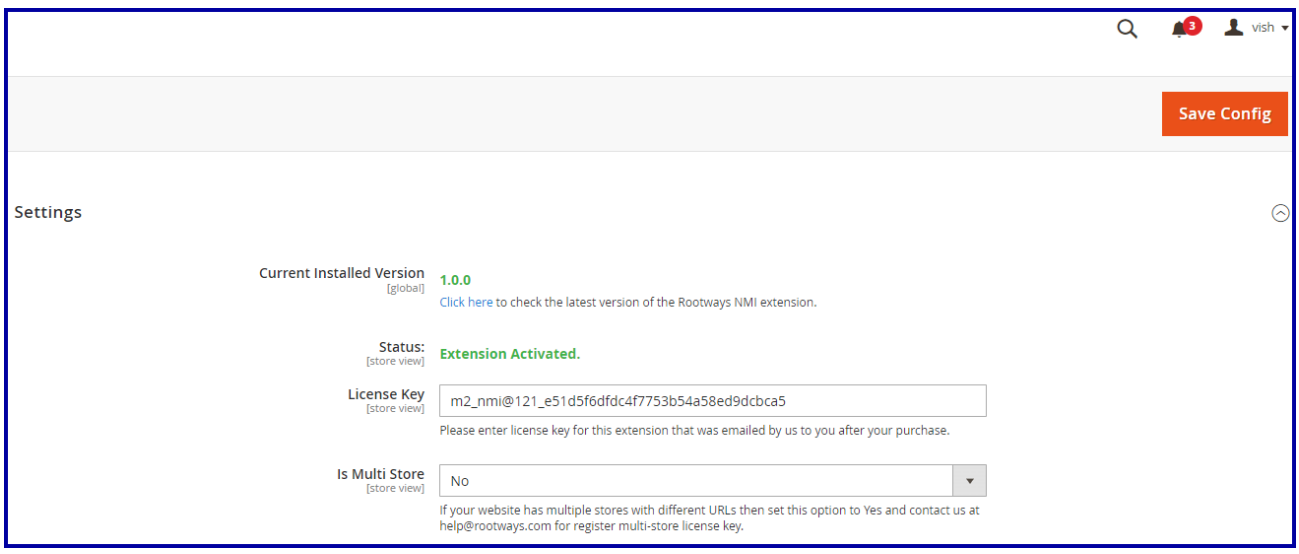

# **2.2 NMI Payment Method Management:**

Go to **STORES**→**Configuration**→**SALES** →**Payment Methods** →**NMI Payment Method -By Rootways Inc.**

You can see below screen. Fill up all required detail and save it.

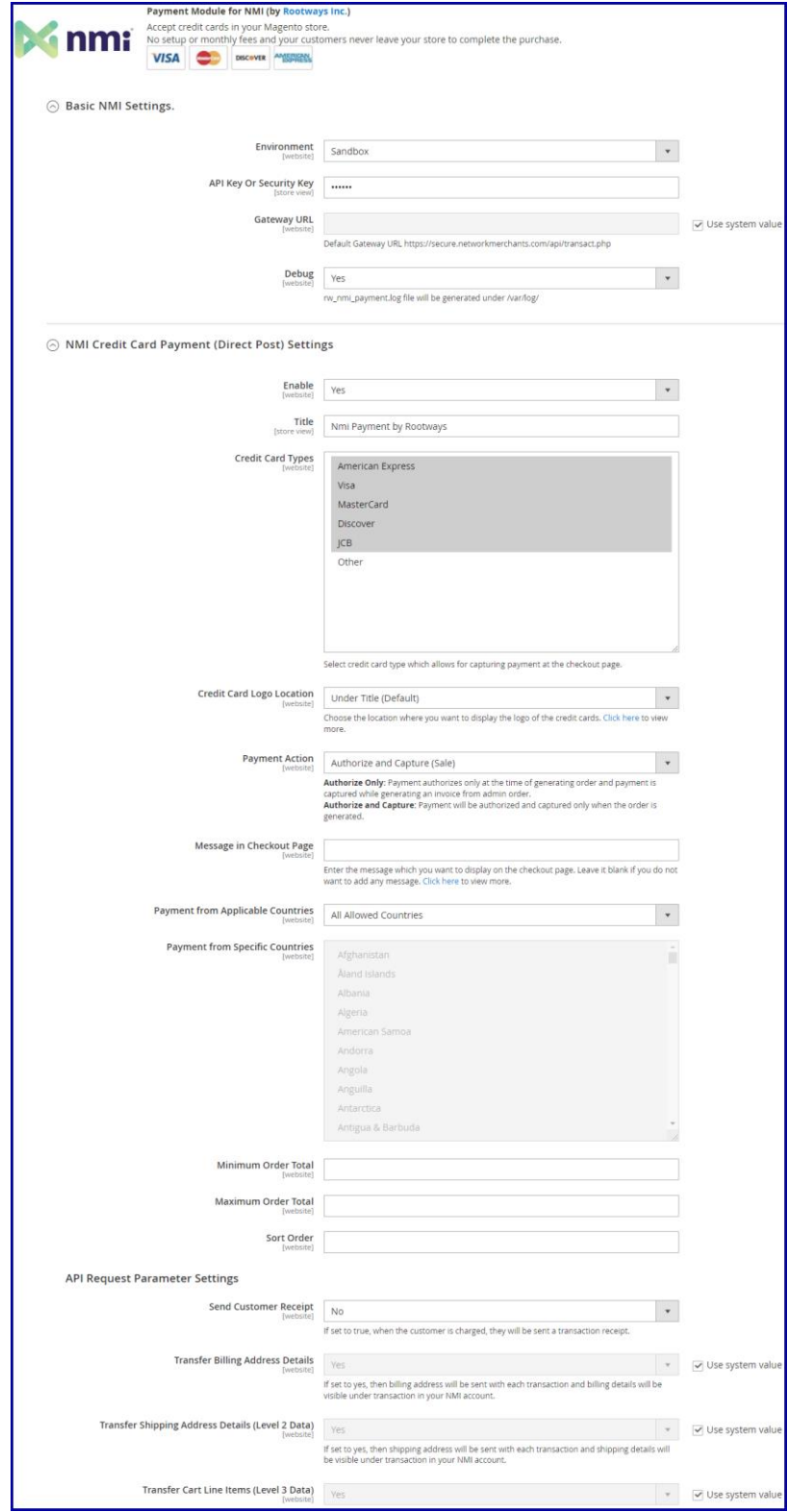

## **Basic NMI Settings:**

- **Environment:** Choose your store environment from here
- **API key or Security key:** Set your API key here
- **Gateway URL:** Set your gateway URL here
- **Debug:** Select "Yes", if you want see transaction log at /var/log/ rw\_nmi\_payment.log

## **NMI Credit Card Payment (Direct Post) Settings:**

- **Enable:** You can enable/disable this payment method using this option.
- **Title:** Title of the payment method to be visible at front side.
- **Credit Card Types:** Choose type of credit cards that you want to display at front-end.
- **Credit Card Logo Location:** Choose the location where you want to display Credit Card Logo at the front-end.
- **Payment Action:** Choose whether it's Authorized Only or Authorized and Capture.
- **Message in Checkout Page:** Enter the message which you want to display on the Checkout page.
- **Payment from Applicable Countries:** Choose whether you want to allow payment method for all or specific countries only.
- **Payment from Specific Countries:** Select countries in which you want to allow this payment method.
- **Minimum Order Total:** Add minimum order amount applicable for this payment method.
- **Maximum Order Total:** Add maximum order amount applicable for this payment method.
- Sort Order: Sort order of this payment method at checkout page.

## **API Request Parameter Settings:**

- **Send Customer Receipt:** Select "Yes" if you want send transaction receipt to the customer.
- **Transfer Billing Address Details**: Select "Yes" for the Sent billing address with each transaction and billing details will be visible under transaction in your NMI account.
- **Transfer Shipping Address Details (Level 2 Data):** Select "Yes" for the sent Shipping Address with each transaction and shipping details will be visible under transaction in your NMI account.
- **Transfer Cart Line Items (Level 3 Data):** Choose "Yes" for the display a summary of each line item in the customer's order on your NMI payment page.

## **FRONT-END:**

After setting up NMI Payment method, you can see it on the checkout page, as in the screenshot below. Now you can capture sample amount of orders using NMI.

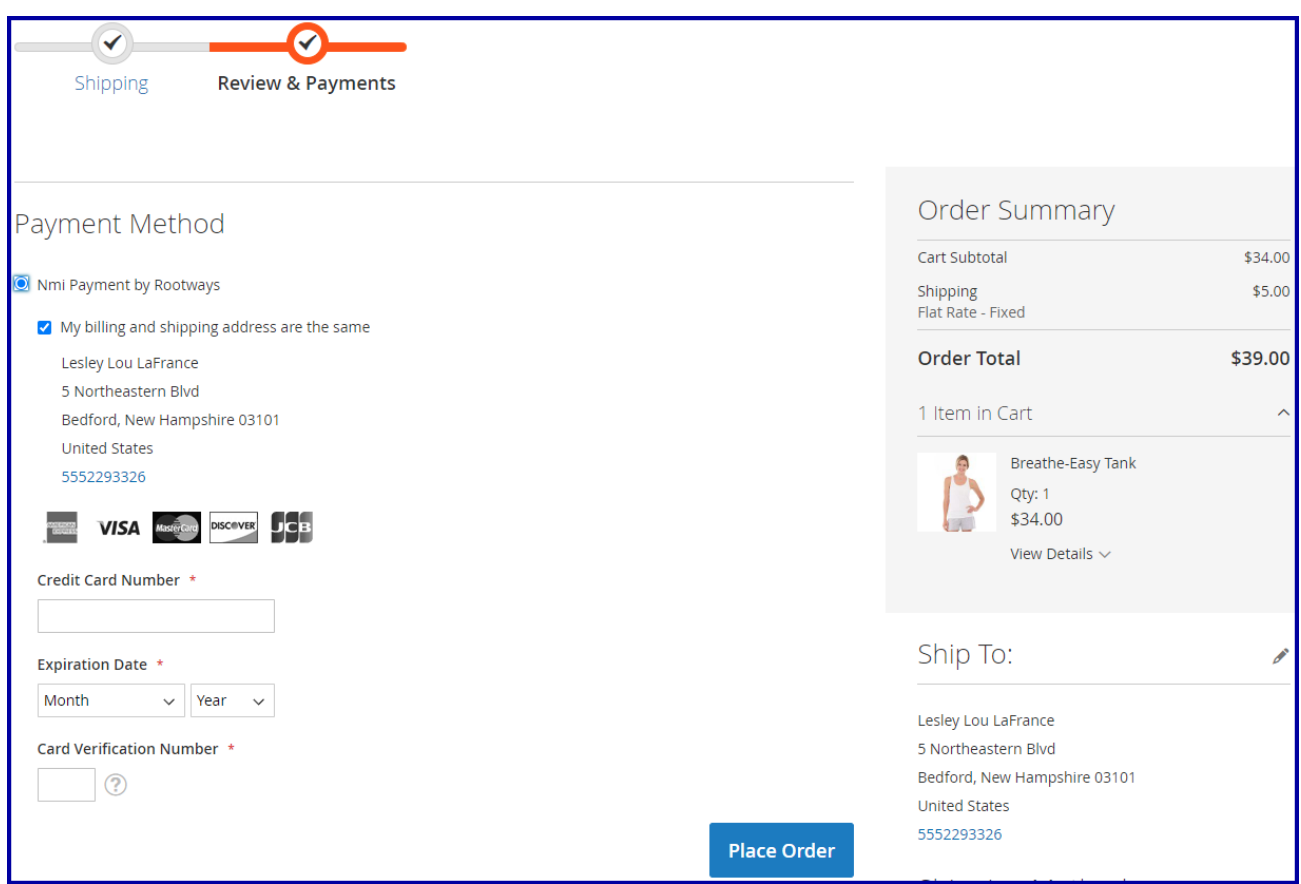

That' show easy it is to use NMI Payment Gateway extension by Rootways. Please contact us for any queries regarding Magento and custom web-development of E-commerce websites.

Our website: <https://rootways.com/> Email: [help@rootways.com](mailto:help@rootways.com)

---------------- THANK YOU ----------------